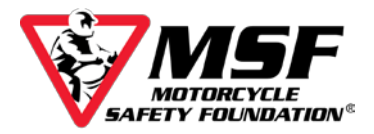

# Accessing Your Basic e*Course*

To access your MSF e*Course,* you need the login information from your Confirmation Screen (shown below). If you did not print out your confirmation page, check your inbox for an email containing the same information. If you cannot locate the email in your inbox, look in your trash and spam folders.

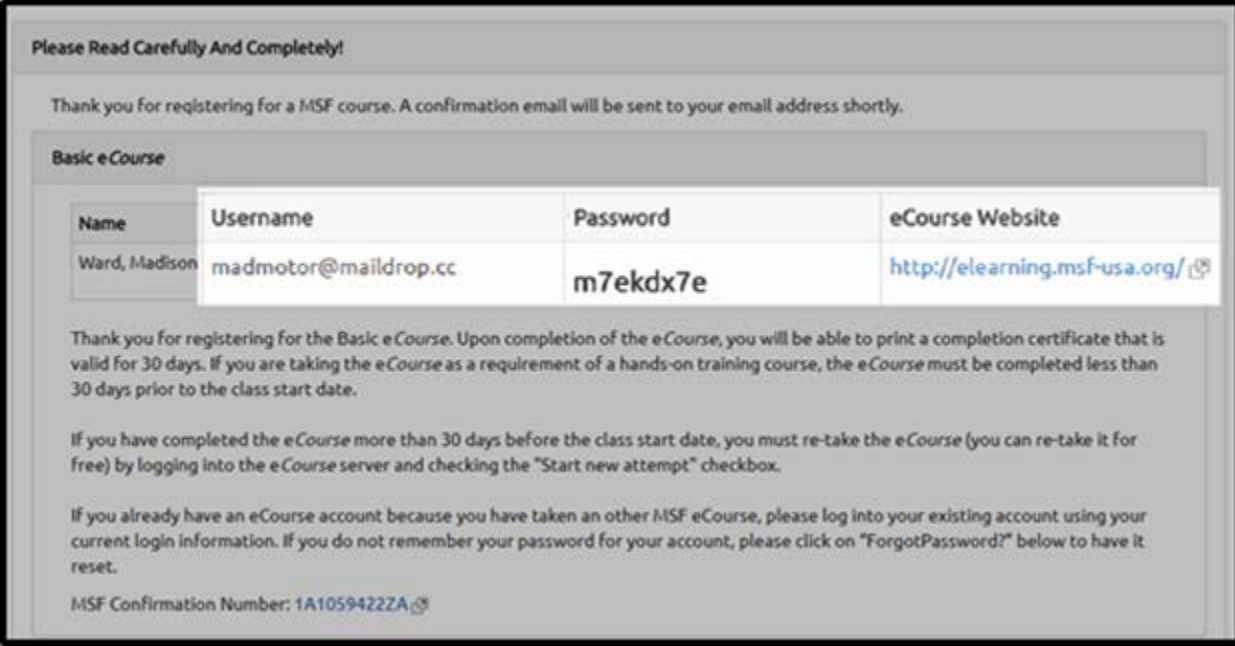

On either document, scroll down until you find your user login (it will be your email address), your **eight-character** password (all letters in the password will be **lowercase**). The web address for the e*Course* login is [https://elearning.msf-usa.org.](https://elearning.msf-usa.org/)

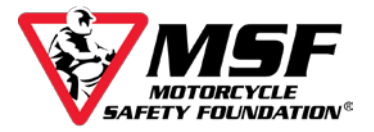

# **Login to your MSF Basic e***Course*

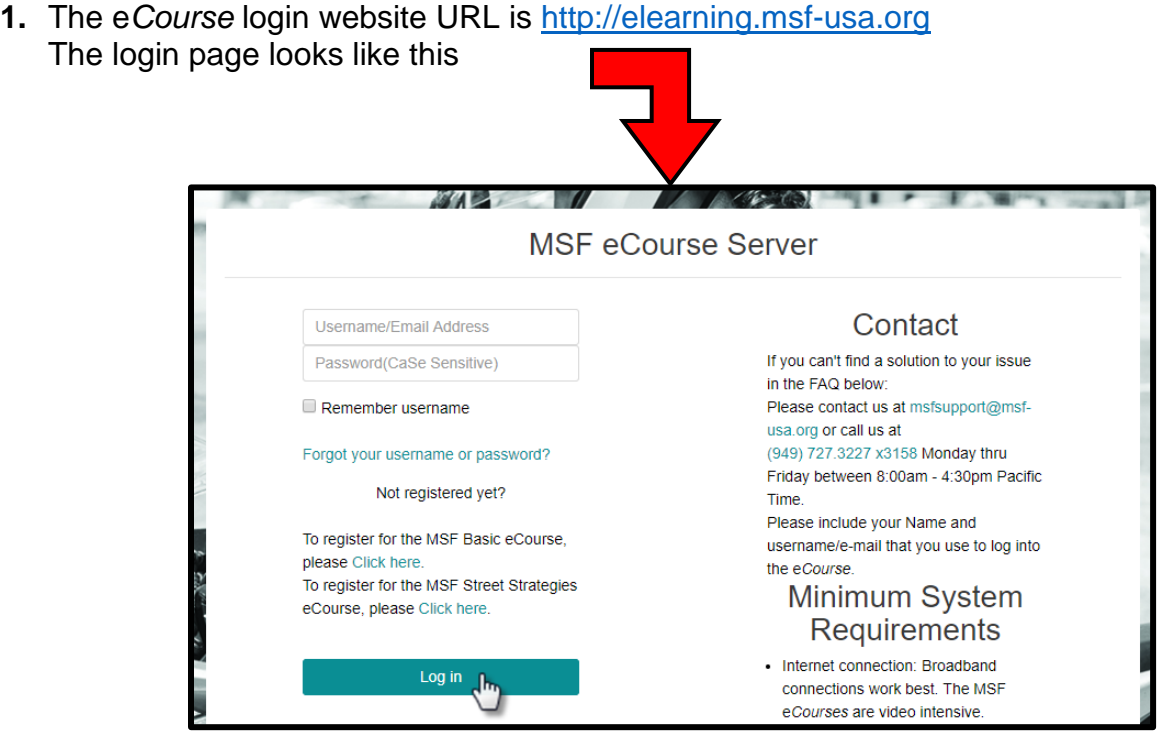

**2.** Enter the USERNAME and PASSWORD listed on your MSF Basic e*Course* Enrollment Confirmation page.

Your USERNAME is your email address.

Your PASSWORD is eight-characters long and case sensitive.

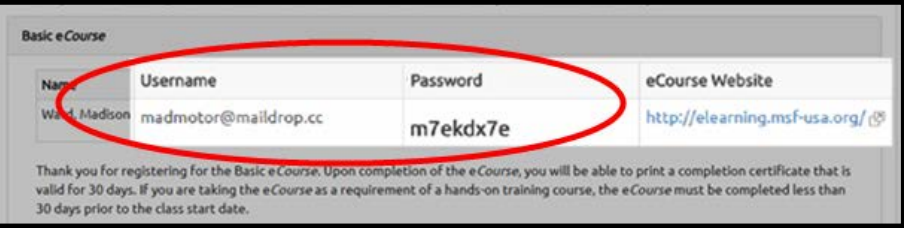

The login information above is an example; your login credentials will be different!

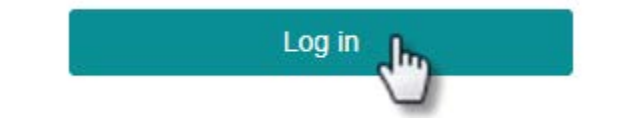

**3.** Click Log in.

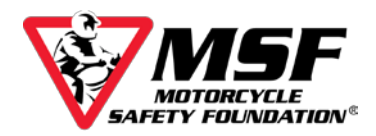

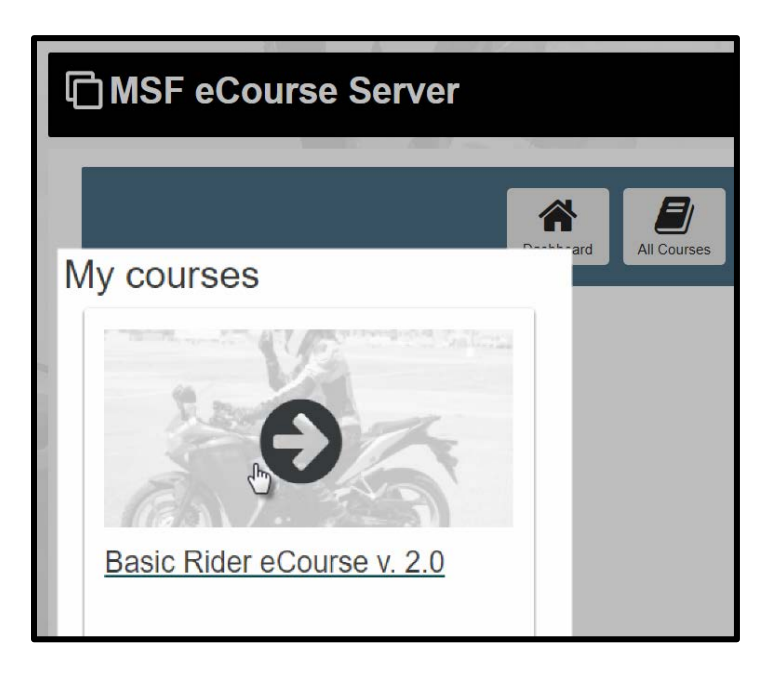

**4.** Click Basic Rider e*Course* v 2.0

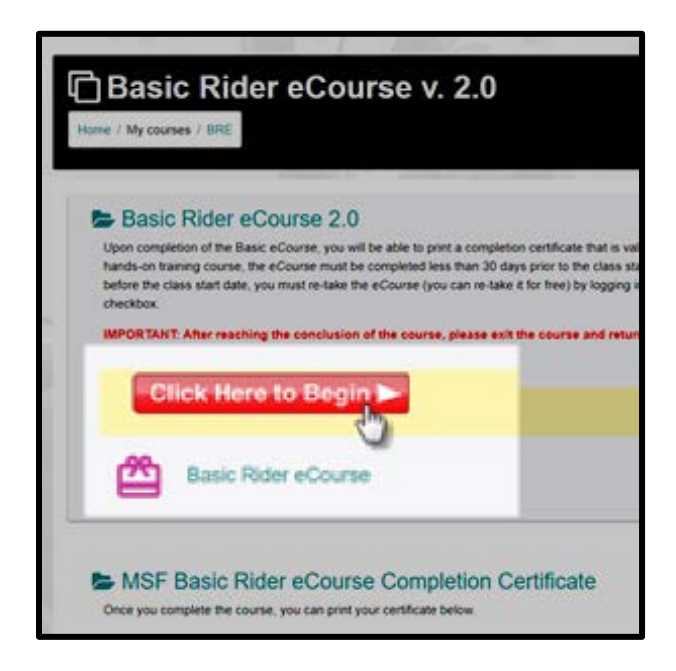

**5.** Click Click Here to Begin button.

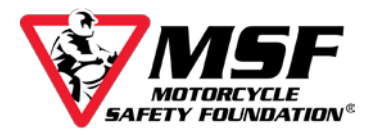

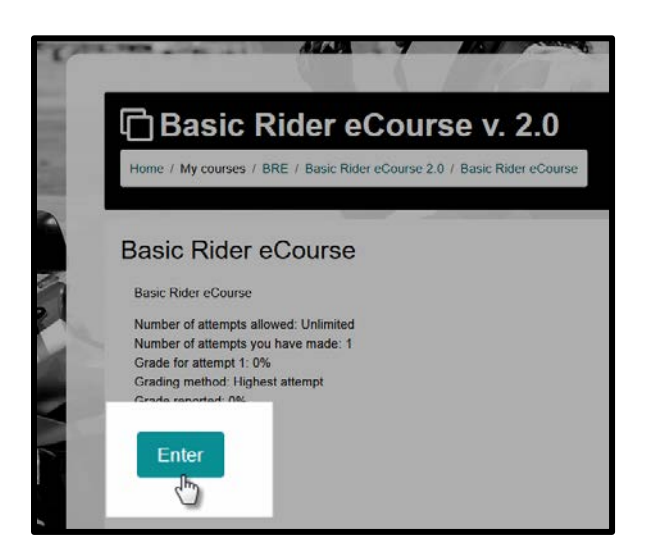

- **6.** Click Enter. A new window will open and begin loading your course.
- **7.** When your course begins, this is what you will see.

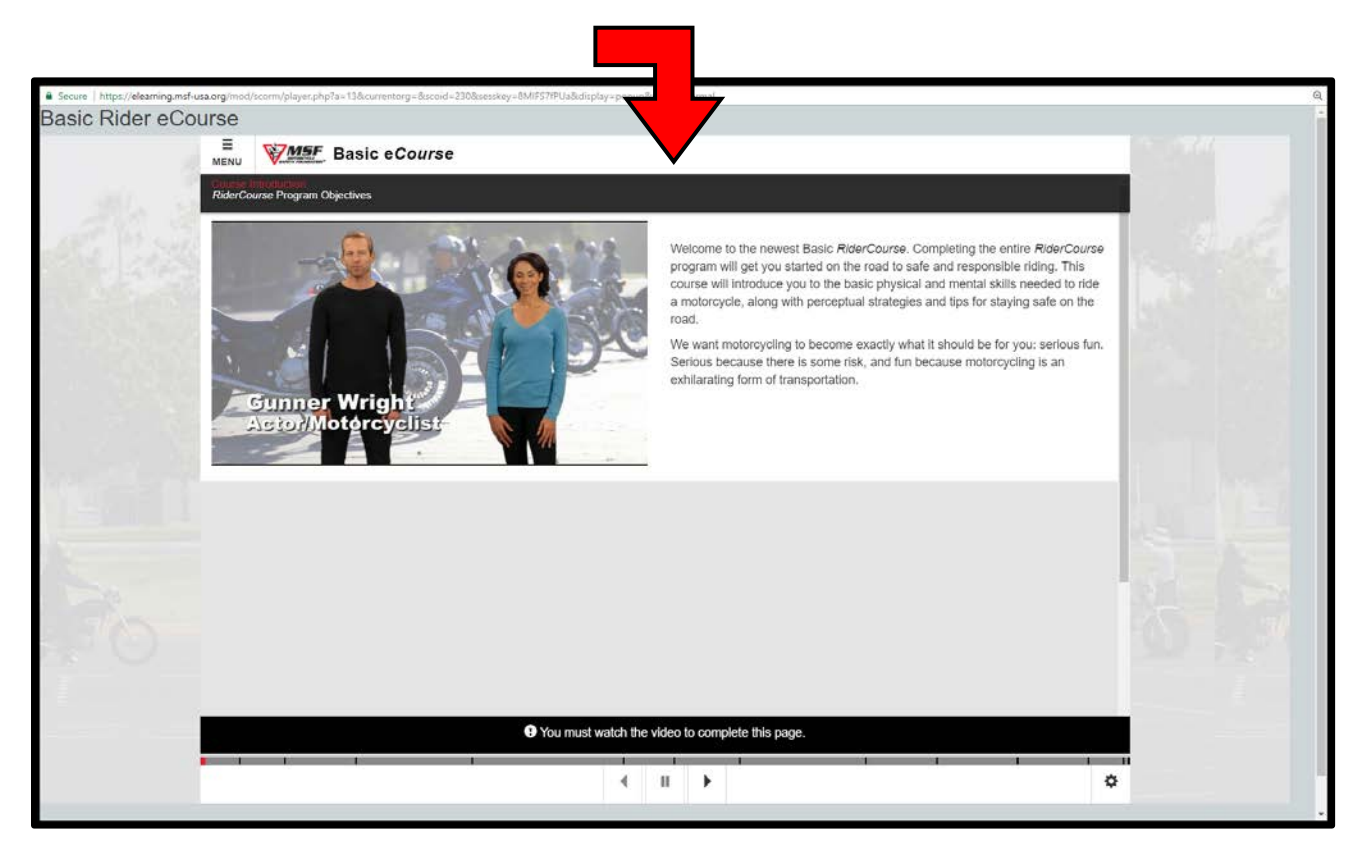

**Make sure you have the volume turned up!**

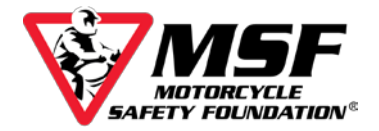

## **Navigating the e***Course*

The course will not advance automatically. You must use the navigation bar at the bottom of the screen to move forward once it starts blinking red.

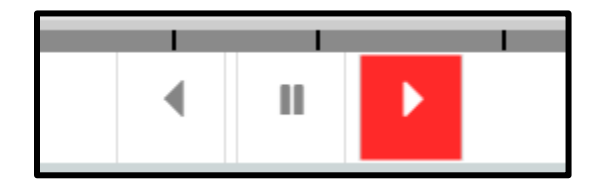

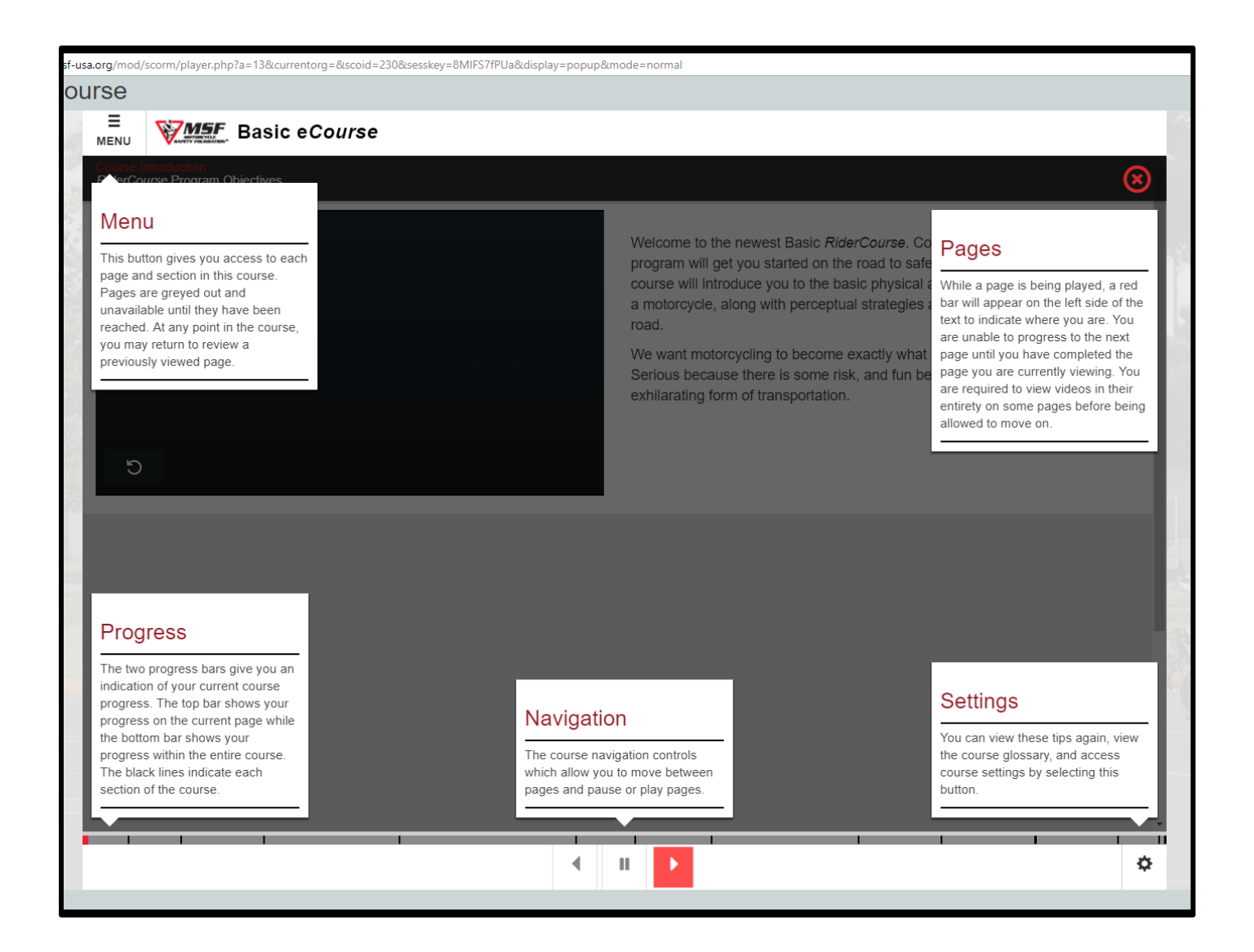

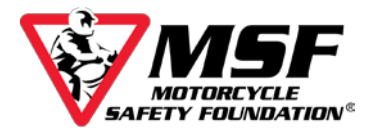

#### Menu

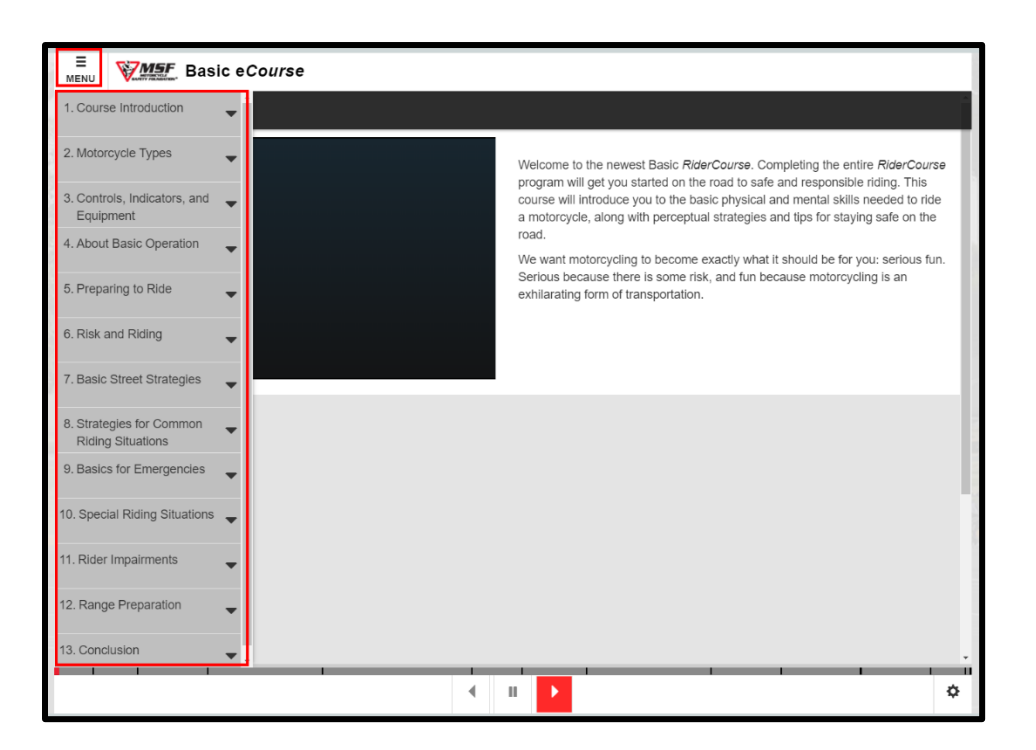

## **Settings**

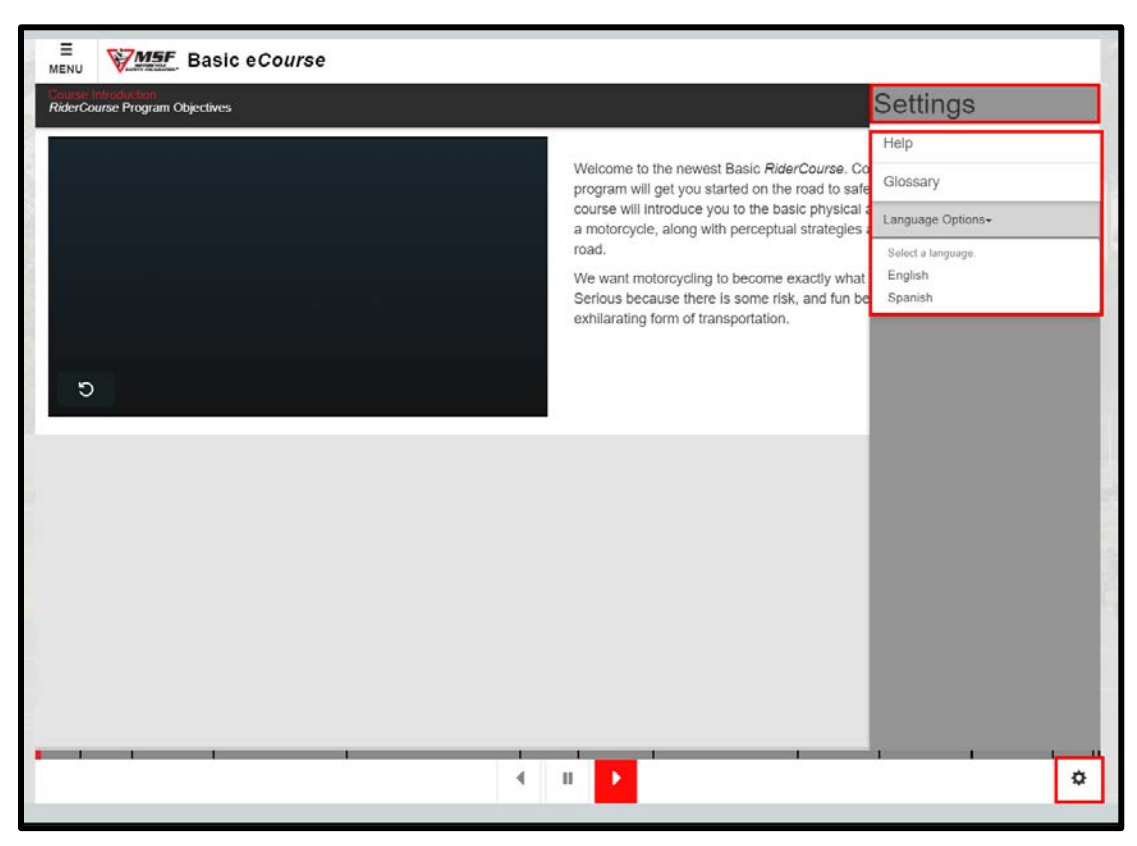

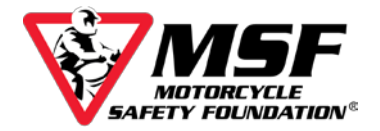

### **The e***Course* **saves your progress as you go**.

The course is designed to save your progress and allow you to complete it over multiple sessions.

If you refreshed the page in a weak signal area, once you are back online, the course might default back to the beginning of your course.

### **This does not mean you have to start over!**

Please email us at [msfsupport@msf-usa.org,](mailto:msfsupport@msf-usa.org) explain what happened and which sections you have already completed. Once we verify your course logs, we can manually move you back to where you left off\*.

\*You may be required to complete a quiz comprised of the 'Knowledge Check' questions from the sections you have covered before you can be advanced past those sections in the course.